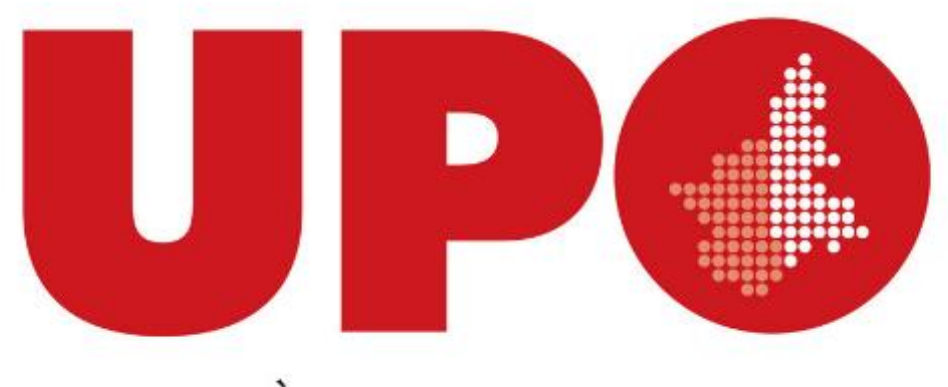

## UNIVERSITÀ DEL PIEMONTE ORIENTALE

# **Modalità di conferimento**

Le presenti slides non sono da intendersi sostitutive al bando e ai documenti dei GEV pubblicati sul sito dell'ANVUR <https://www.anvur.it/attivita/vqr/vqr-2015-2019/>

### **Raccolta dati per VQR 2015-2019 attraverso IRIS**

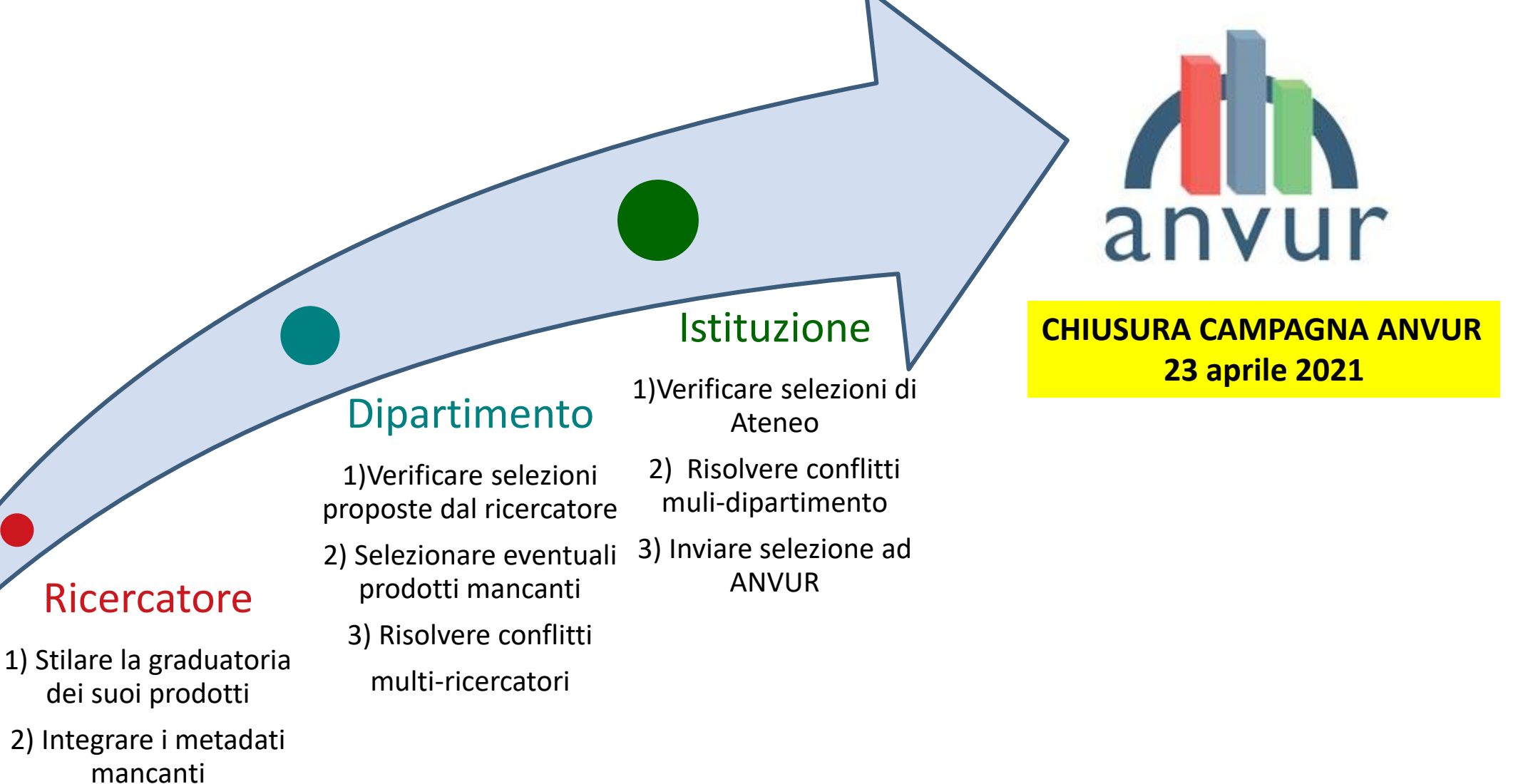

**7 aprile 2021** .<br>NIVERSITÀ DEL PIEMONTE ORIENTALE

### **Prodotti ammissibili alla valutazione**

- $\triangleright$  Prodotti di ricerca appartenenti alle tipologie ammissibili indicate nei documenti dei GEV
- $\triangleright$  Prodotti pubblicati per la prima volta nel quinquennio 2015-2019
- Prodotti pubblicati in formato elettronico nel 2014 e cartaceo nel 2015 ma non conferiti durante la precedente VQR

### **Il numero di prodotti conferibile da ciascun ricercatore per la VQR**

- 4, numero massimo *(art. 5 comma 8)*
- Le monografie scientifiche e i prodotti a esse assimilate possono contare come 2 prodotti *(Bando art. 5 comma 8)*
- Riduzione dei prodotti in relazione a incarichi o specifiche situazioni *(Bando art. 5 comma 6)*

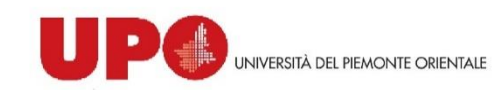

### **Conferimento prodotti VQR 2015-2019**

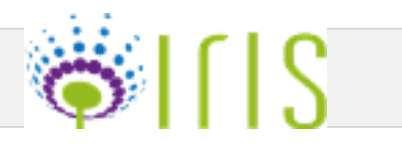

### Ricercatore

- 1) Stilare la graduatoria dei suoi prodotti
- 2) Integrare i metadati mancanti

**1. Entrare in IRIS nella sezione "VQR" 2. Selezionare in "Operazioni" la funzione "Modifica"**

**1**

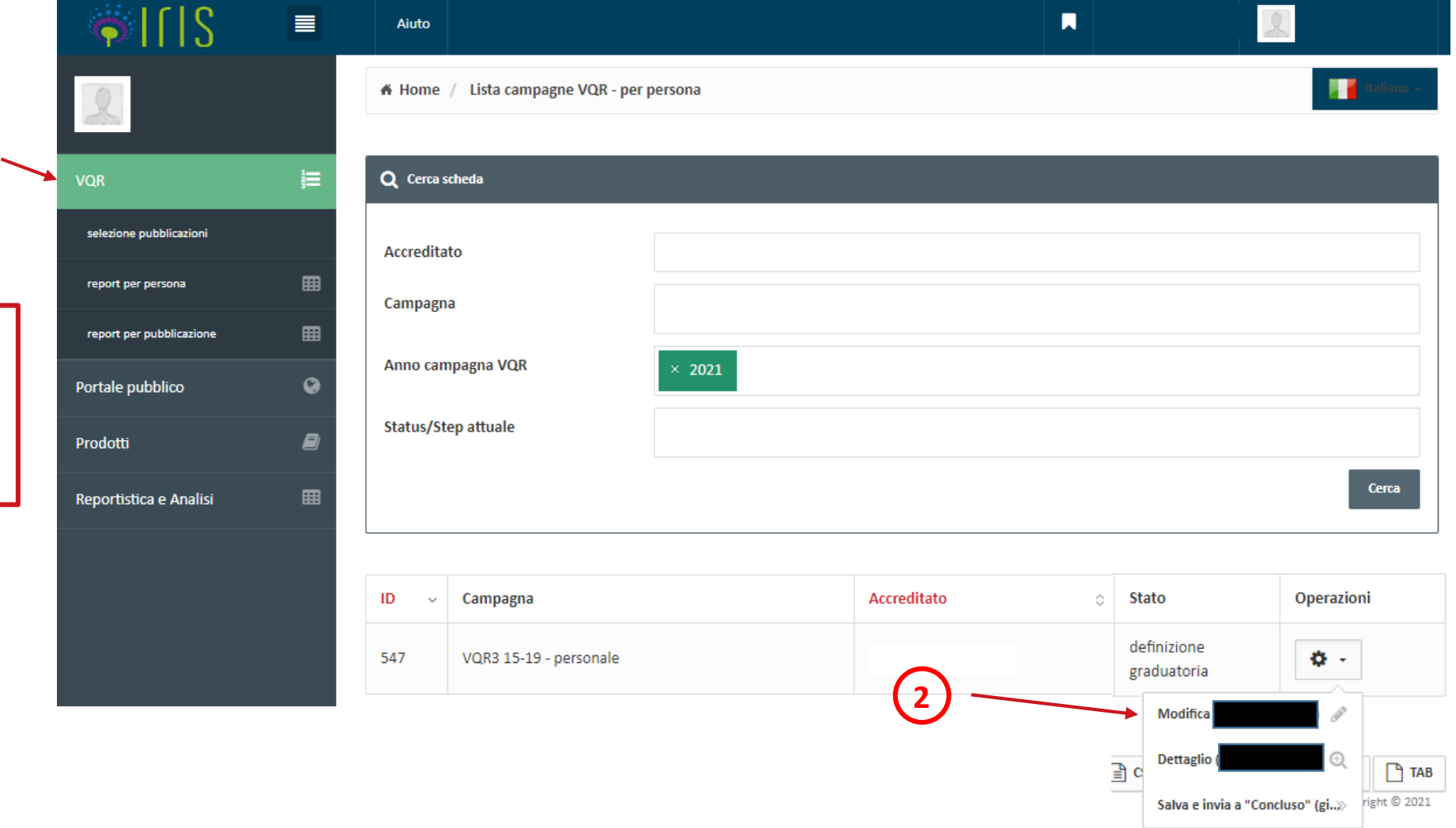

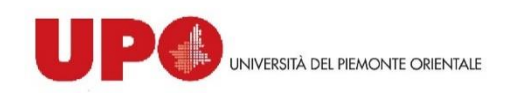

Guida CINECA "Fase Docente"

<https://wiki.u-gov.it/confluence/display/public/UGOVHELP/Fase+Docente>

### **Conferimento prodotti VQR 2015-2019**

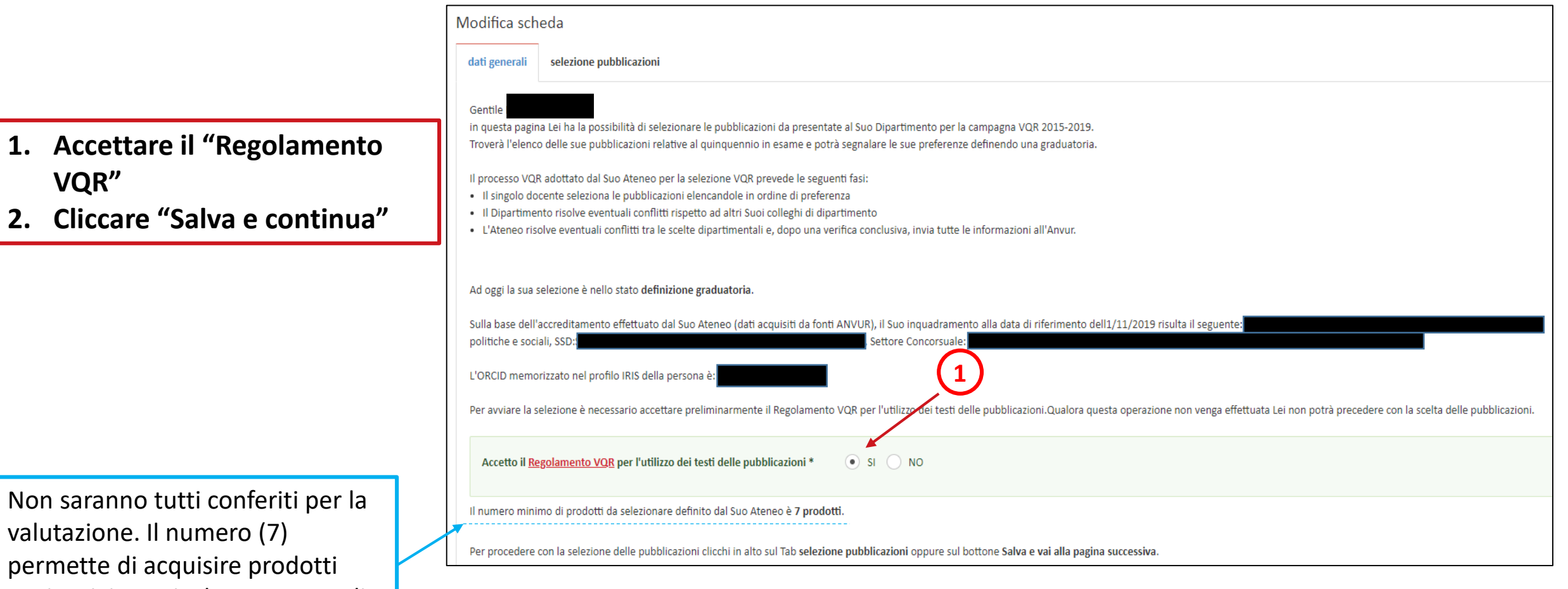

permet aggiuntivi per risolvere eventuali conflitti tra Dip. e tra Istituzioni

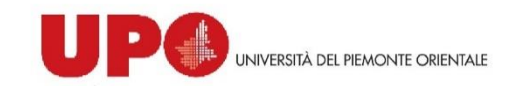

Guida CINECA "Fase Docente" <https://wiki.u-gov.it/confluence/display/public/UGOVHELP/Fase+Docente>

### **Conferimento prodotti VQR 2015-2019**

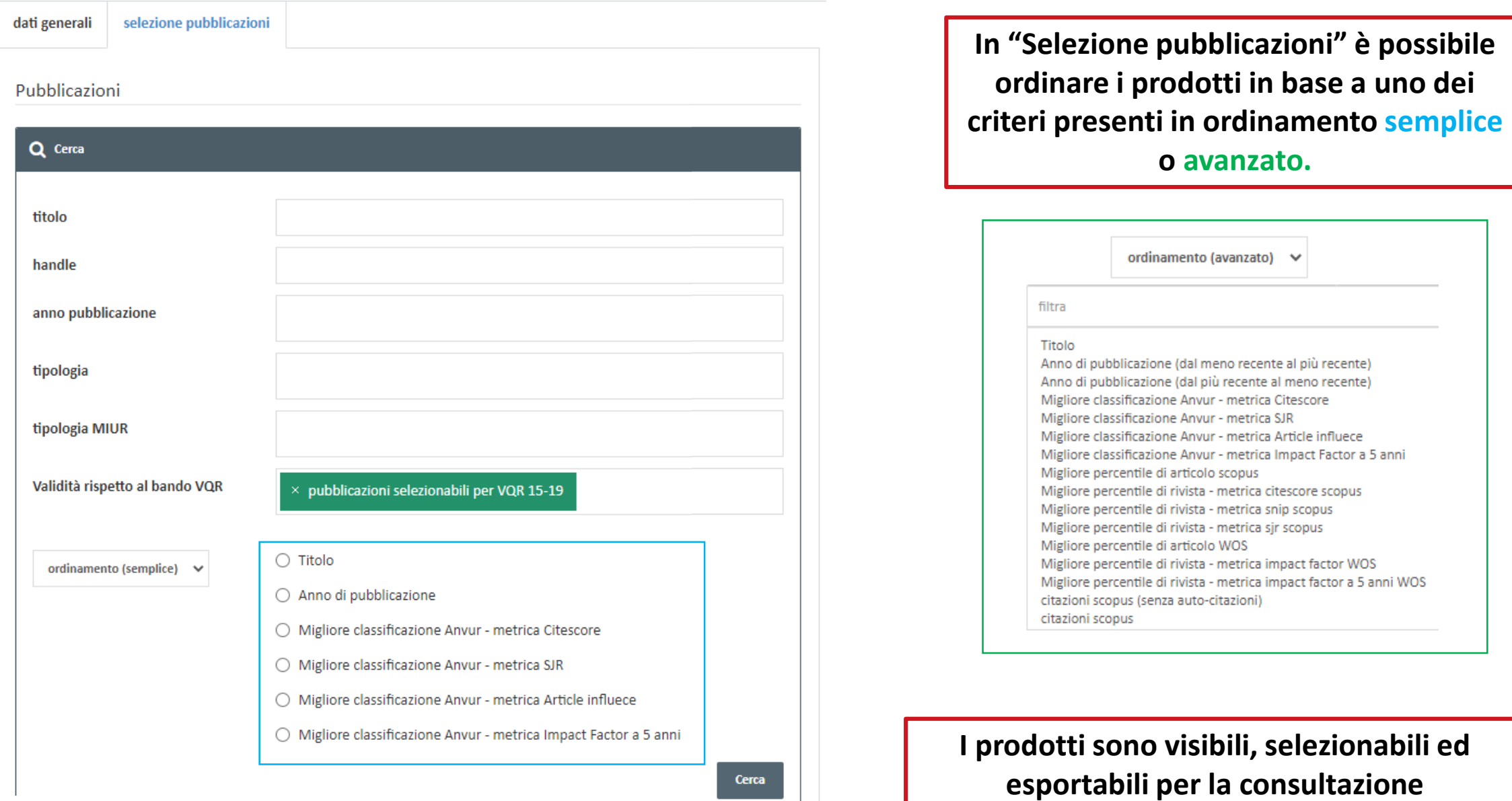

### **CASO: Prodotto NON Bibliometrico**

*Le informazioni presenti nel pannello del prodotto sono*:

- Gli autori di classe A
- Gli autori scientifici
- Eventuale ID Scopus e/o ID WoS

Solo per le pubblicazioni non bibliometriche è possibile, in fase di integrazione metadati, assegnare il valore "vale doppio" alla monografia.

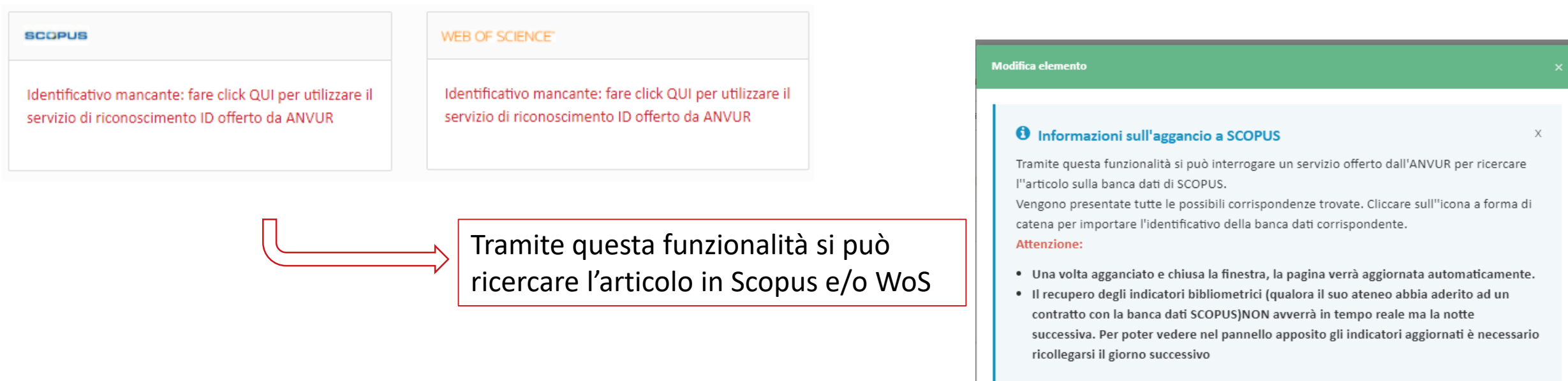

### **CASO: Prodotto Bibliometrico**

In questa sezione sono indicate le assegnazioni del prodotto nelle varie classi finali.  $\bigcap$ 

Queste classi sono ottenute attraverso l'uso combinato degli indicatori relativi ai dati citazionali e della sede di pubblicazione, definiti in base alla Subject Category e all'anno di pubblicazione.

**La classe finale individuata NON rappresenta la categoria finale di valutazione**

**DEL PIEMONTE ORIENTALE** 

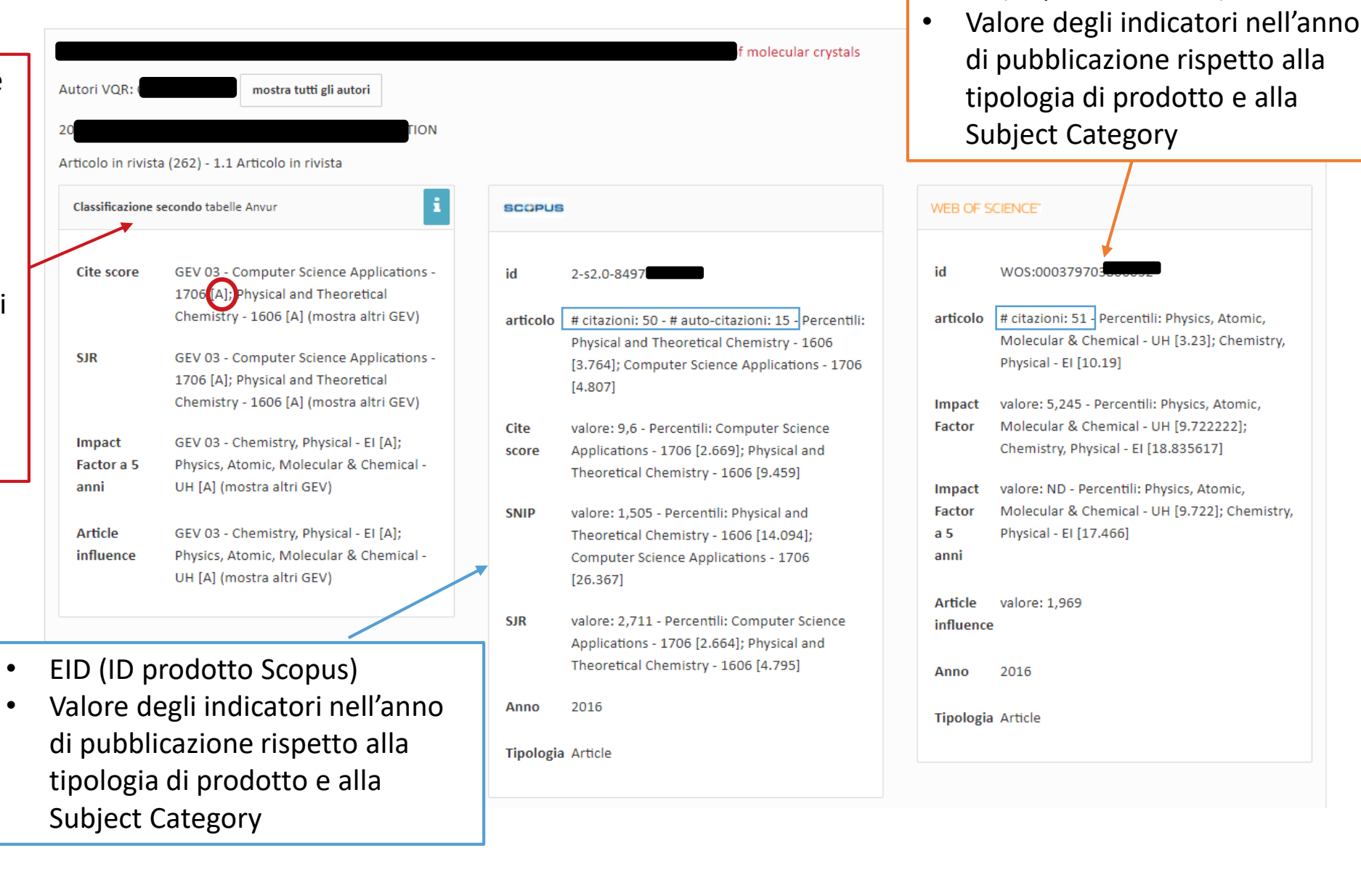

• ID (ID prodotto WoS)

**CASO: Prodotto Bibliometrico** Solo per SCOPUS, il simbolo "!" indica un alert sulle autocitazioni:  $n^{\circ} \geq 50\%$ 

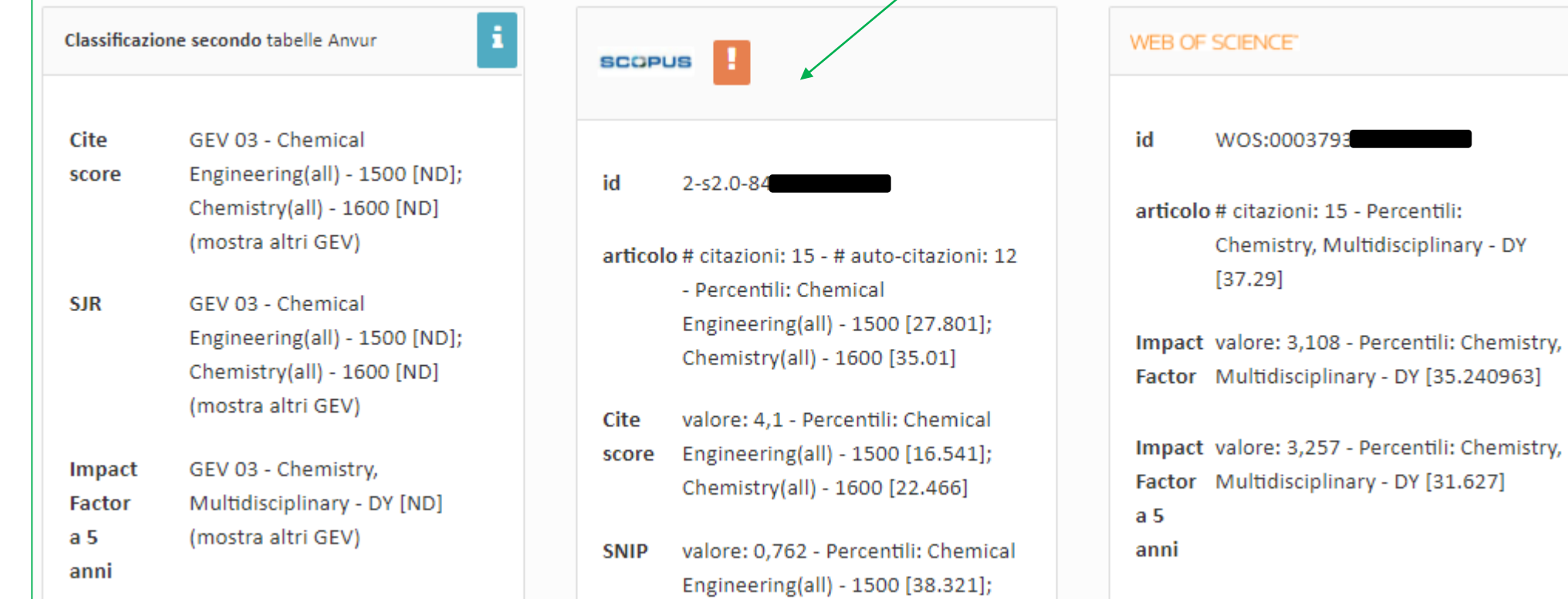

Identificativo mancante: fare click QUI per utilizzare il servizio di riconoscimento ID offerto da ANVUR

### WEB OF SCIENCE"

Identificativo mancante: fare click QUI per utilizzare il servizio di riconoscimento ID offerto da ANVUR

Questa funzionalità permette di agganciare l'ID Scopus e/o WoS

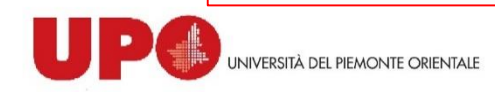

**SCOPUS** 

### **CASO: Prodotto Bibliometrico**

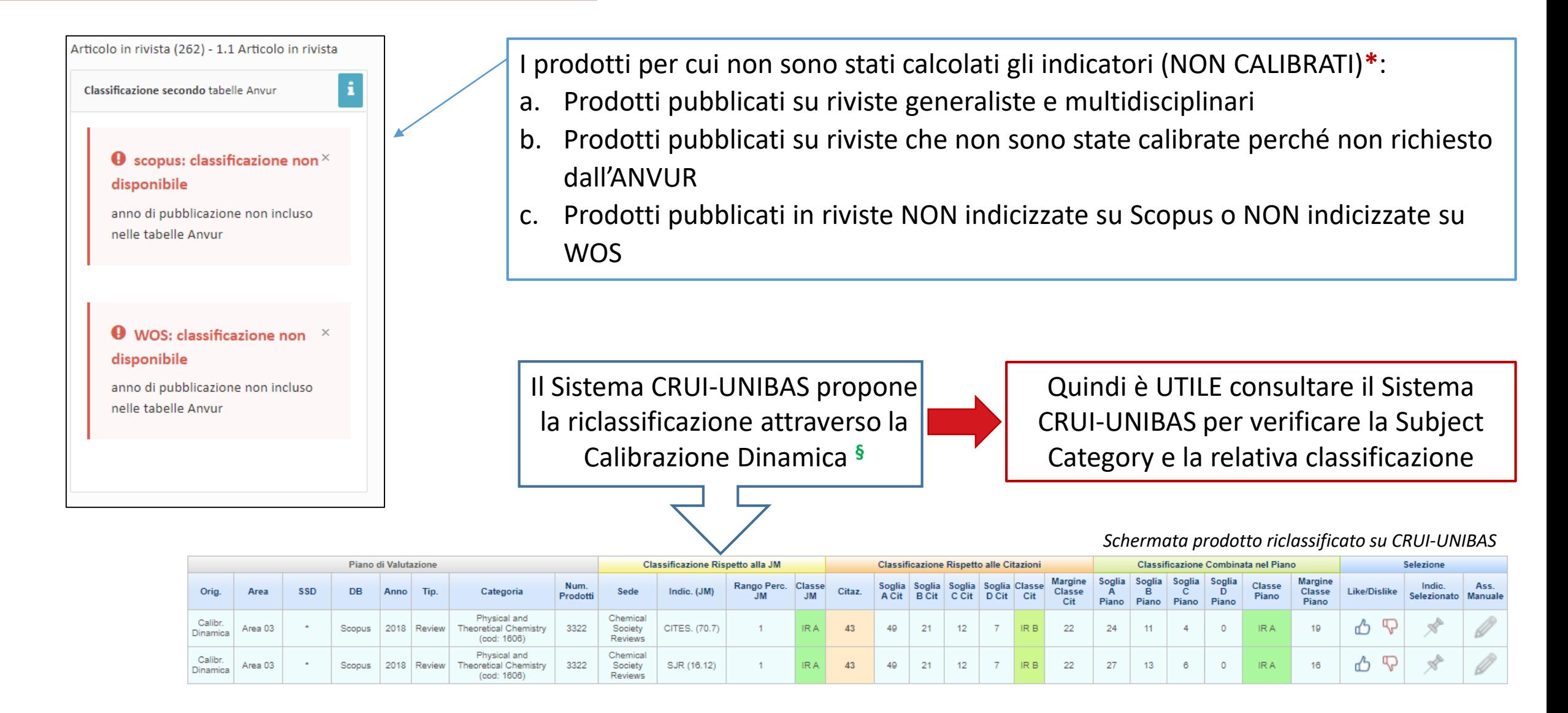

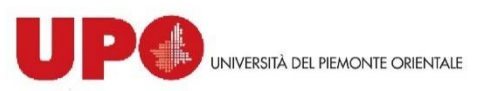

**\***consultare i documenti relativi i criteri dei GEV pubblicati sul sito dell'ANVUR: <https://www.anvur.it/attivita/vqr/vqr-2015-2019/gev/> **§** consultare la guida caricata nel sito UPO<https://www.uniupo.it/it/ricerca/risultati-valutazioni/sistema-cruiunibas>

### *Le informazioni su SSD e priorità*

### **Metriche e GEV**

- Il Sistema propone automaticamente l'Area e l'SSD del ricercatore.
- Le metriche del prodotto dipendono dal GEV a cui si presenta il prodotto.
- È possibile presentare il prodotto a un GEV differente da quello di appartenenza selezionando nel riquadro relativo all'SSD.

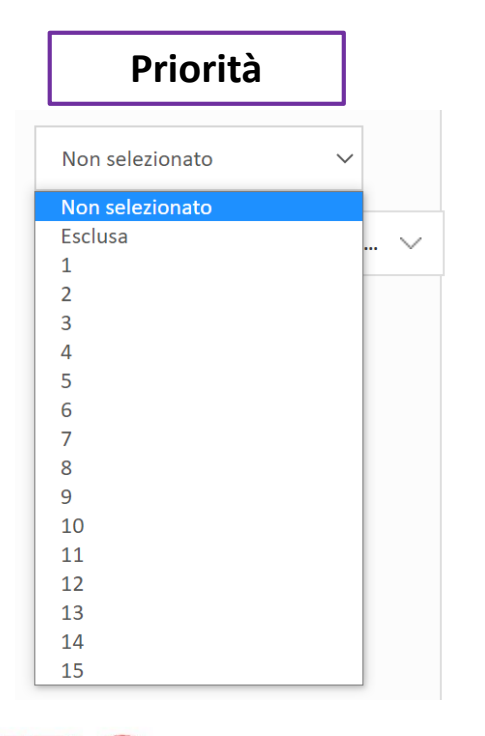

ITÀ DEL PIEMONTE ORIENTALI

### **Priorità**

- I prodotti selezionati vanno ordinati in base alla preferenza di conferimento (1, 2, 3, …)
- L'ordinamento va definito dal ricercatore **considerando tutti i criteri di valutazione: originalità, rigore metodologico, impatto**
- È possibile indicare l'esclusione del prodotto dalla VQR
- È possibile che alcuni prodotti siano «non selezionati»

### **Settore Scientifico Disciplinare**

SPS/09 - SOCIOLOGIA DEI PROCESS...  $\land$ Q **SPS/13 - STORIA E ISTITUZIONI DELL'AFRICA - GEV 14 SPS/14 - STORIA E ISTITUZIONI DELL'ASIA - GEV 14 VET/01 - ANATOMIA DEGLI ANIMALI DOMESTICI - GEV 07** VET/02 - FISIOLOGIA VETERINARIA -**GEV 07** 

### *Errori e Segnalazioni*

Le segnalazioni e gli errori in:

 giallo sono relativi a modifiche e integrazioni dei metadati direttamente nella piattaforma VQR di IRIS, senza necessità di dover compiere delle modifiche nel catalogo. Il sistema propone lo strumento «integra informazioni»

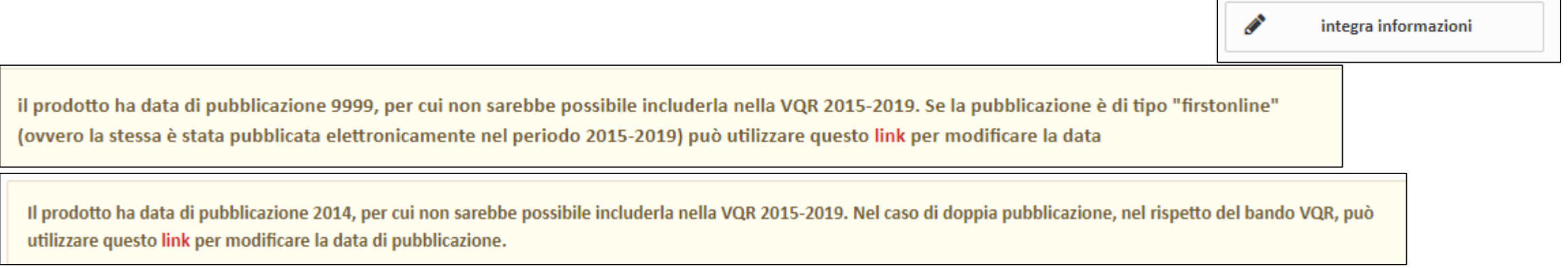

 rosso NON sono risolvibili direttamente nell'interfaccia VQR, perché i dati non sono corretti nel catalogo IRIS. I metadati del prodotto devono essere sanati direttamente nel catalogo IRIS per essere conferibili alla VQR

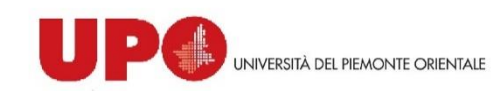

Peer-review con GEV interno o esterno

 $\triangleright$  Peer-review informata: valutazione bibliometrica

**Scheda di valutazione revisore**

**Giudizio di qualità** di **OGNI** prodotto si riferisce ai criteri di:

- o Originalità
- o Rigore metodologico
- o Impatto attestato o potenziale

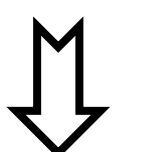

- Giudizio finale sintetico
- Assegnazione di **OGNI** prodotto in una delle categorie:

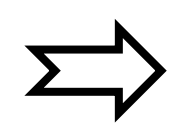

- Mediante attribuzione di un punteggio da **1 e 10** per ciascuno dei tre criteri di valutazione
	- $\triangleright$  Eccellente ed estremamente rilevante
	- $\triangleright$  Eccellente
	- $\triangleright$  Standard
	- $\triangleright$  Rilevanza sufficiente
	- $\triangleright$  Scarsa rilevanza

Ciascun GEV suddivide la valutazione di tutti i prodotti nelle 5 categorie, attribuendo a ciascuna categoria tra 5% e il 25% dei prodotti totali valutati.

*(es. I prodotti associate alla categoria "Eccellente" non possono rappresentare meno del 5% e più del 25% dei prodotti valutati)*

### *Selezione del prodotto*

- 1. Per selezionare il prodotto è necessario indicare una priorità nel riquadro a destra
- 2. Compare un riquadro che indica le sezioni da compilare per il conferimento
- 3. Cliccando su «integra informazioni» si apre la scheda del prodotto
- 4. Compilare le varie sezioni:

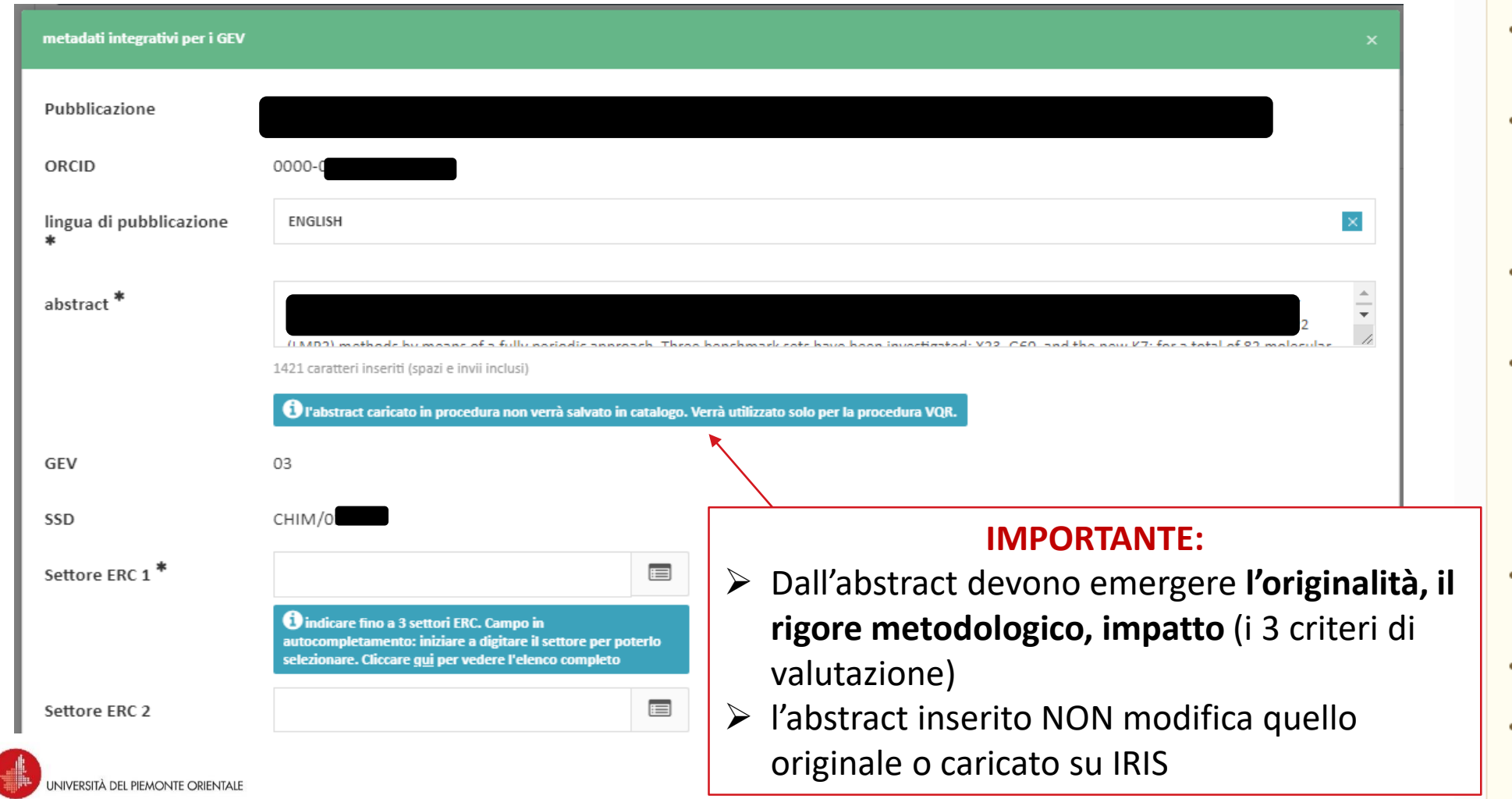

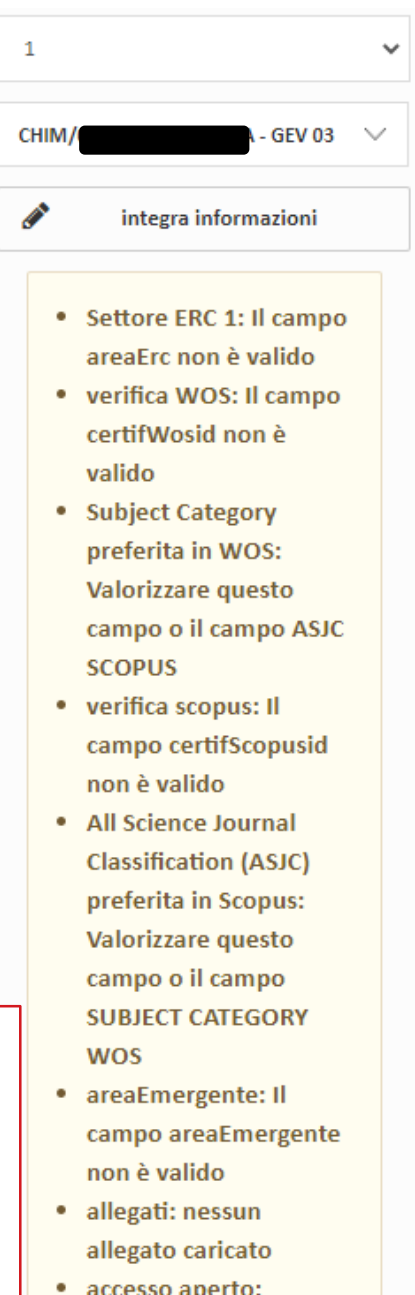

impostare una scelta per l'open access

### *Selezione del prodotto*

- Inserire i **settori ERC**, per un massimo di 3. In caso di dubbi consultare i documenti relativi i criteri dei GEV pubblicati sul sito dell'ANVUR: <https://www.anvur.it/attivita/vqr/vqr-2015-2019/gev/>
- Selezionare sia per WoS che per Scopus la **Subject Category**, se presente. La valutazione dei GEV con indicatori citazionali avverrà utilizzando gli indicatori più promettenti.

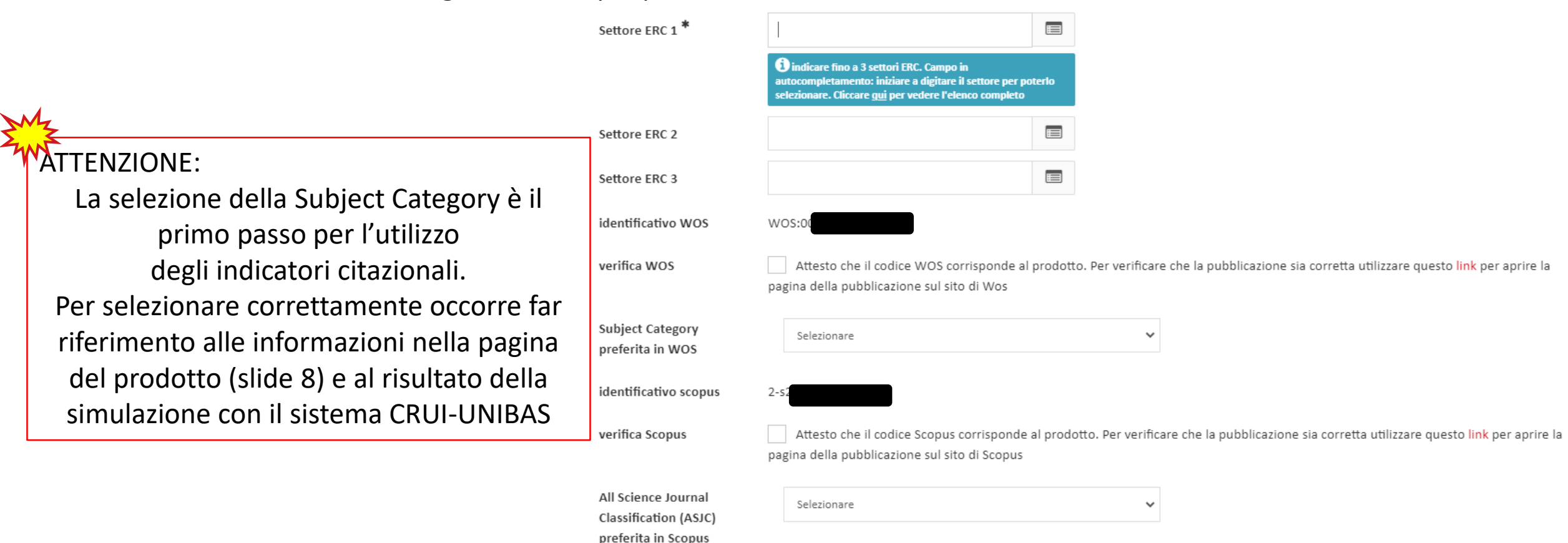

 $\bigcirc$  si  $\bigcirc$  NO

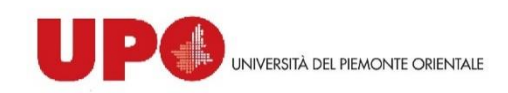

prodotto in aree emergenti, di forte specializzazione o interdisciplinare?

● Campo da selezionare se si ritiene che il prodotto sia riferito ad attività di ricerca in aree emergenti a livello internazionale o in aree di forte specializzazione o a carattere interdisciplinare

### *Selezione del prodotto*

- Il sistema propone delle **Keywords**, che spesso NON sono rappresentative ma derivano dal nome/i della/e  $\mathbf k$ categorie. La valutazione dei  $\Omega$ GEV sarà Peer Review, quindi è importante l'individuazione delle Keywords.
- Indicare l'accessibilità del prodotto **(Open Access)**. Nel sito è presente una guida completa sulla scelta Open Access e sull'uso di SherpaRomeo.

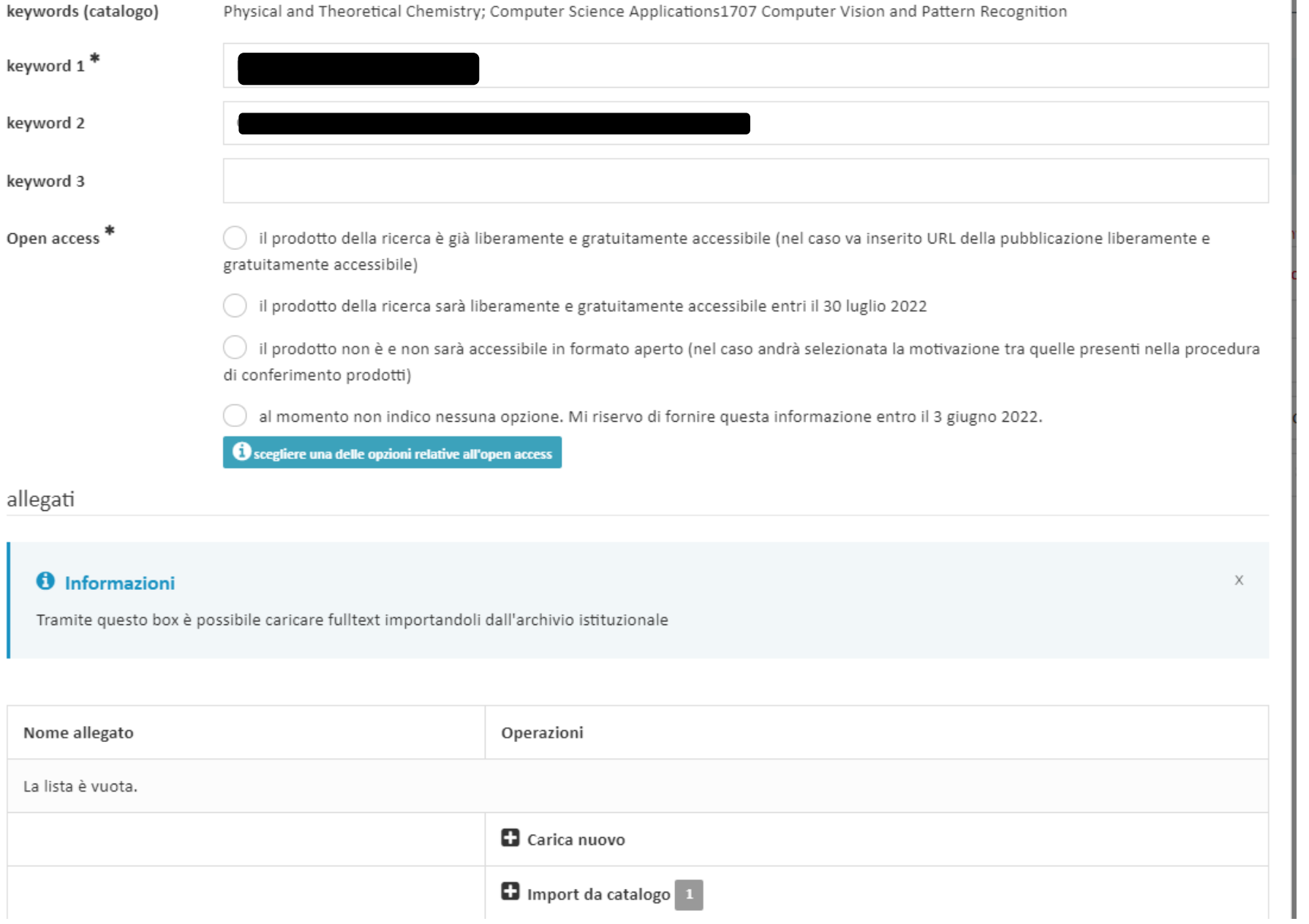